# **DP-2401 24 CH DMX SWITCH PACK USER MANUAL**

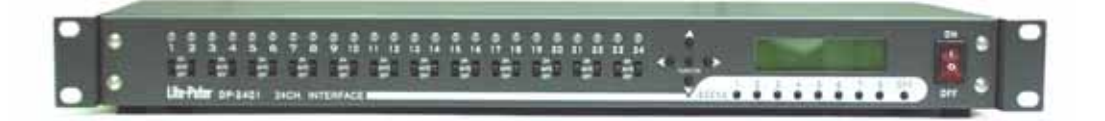

**Lite-Puter Enterprise Co.,Ltd.**

**Website www.liteputer.com.tw**

**E-mail sales@liteputer.com.tw**

# **Index**

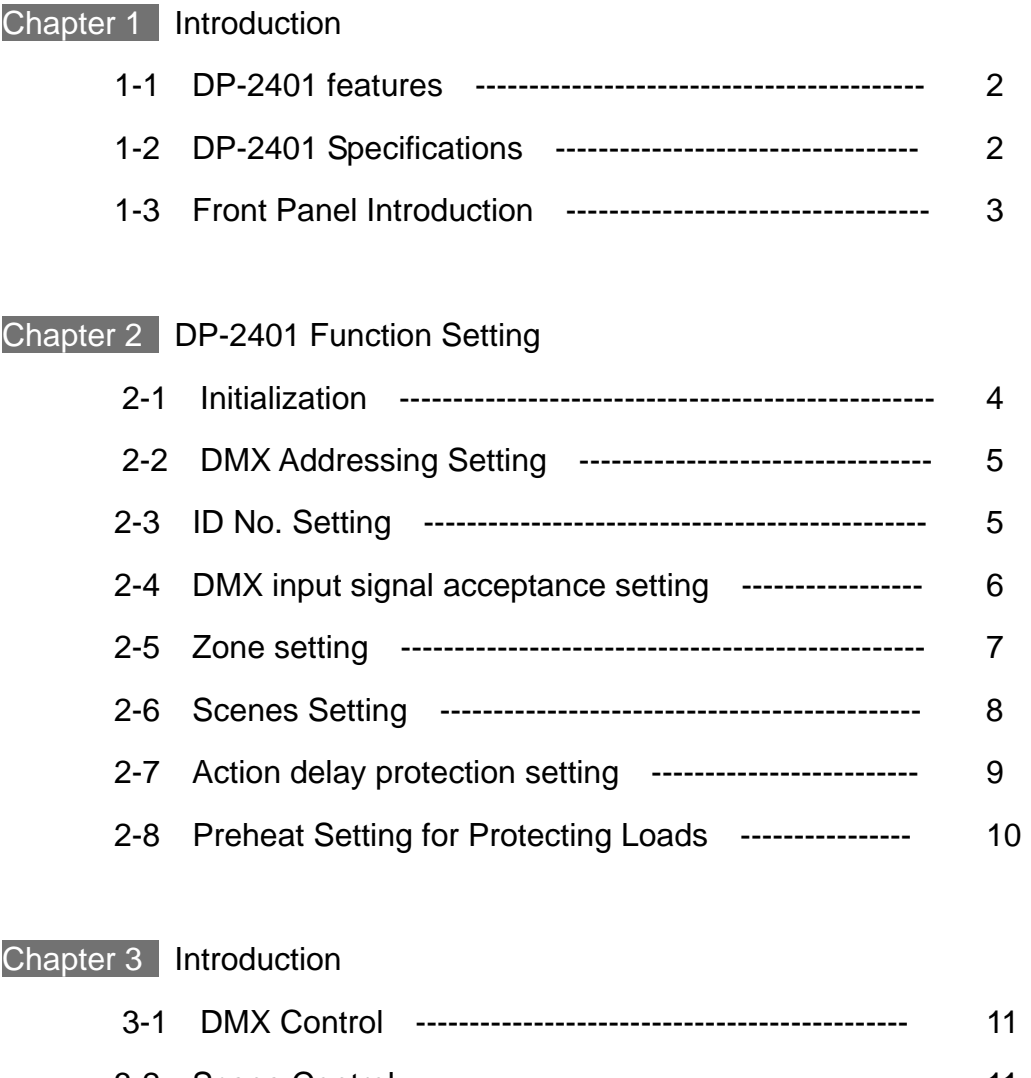

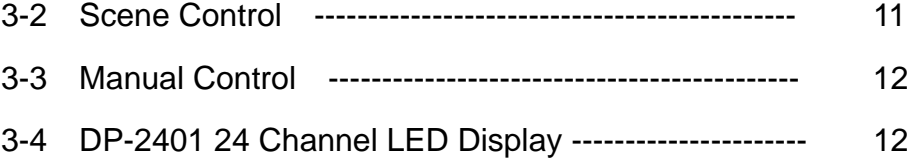

# **Chapter 1 Introduction**

#### 1-1 DP-2401 features

- Control 24 channels.
- Able to set buffer time between actions of different channels (0 Sec - 4 Minutes).
- Action delay protection function. (0 Sec. 30 minutes)
- $\bullet$  Manual on/off control, DMX control and scenes control.
- Status indicator LED for each channel. ( Different color under different status)
- $\bullet$  Being attached with the signal input, the machine can control the channels through the standard DMX signal.
- Every channel has 3 points in terminal port, including NC (Normal close), C(Common) and NO(Normal open) dry contacts. The current through each contact can't exceed 10A.
- Accept EDX signal and connectable to ECP control panel.

## 1-2 DP-2401 Specifications

- $\bullet$  AC Input 100~240V
- DMX Signal/Output DMX512, EDX SYSTEM
- DMX Output Channel 512 CHANNEL
- DMX signal Connector 4-PIN CONNECTOR
- Dimension  $442 \times 162 \times 44$
- Weight 2.5KG

# 1-3 Front Panel Introduction

#### *Front Panel:*

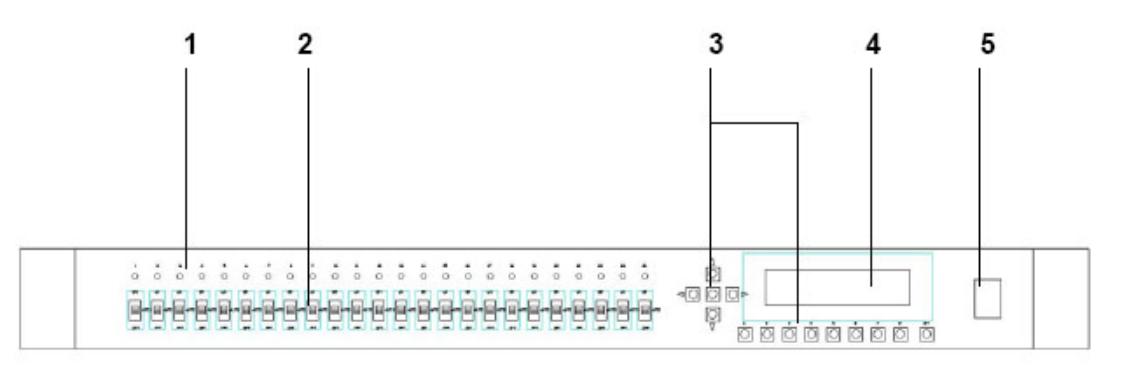

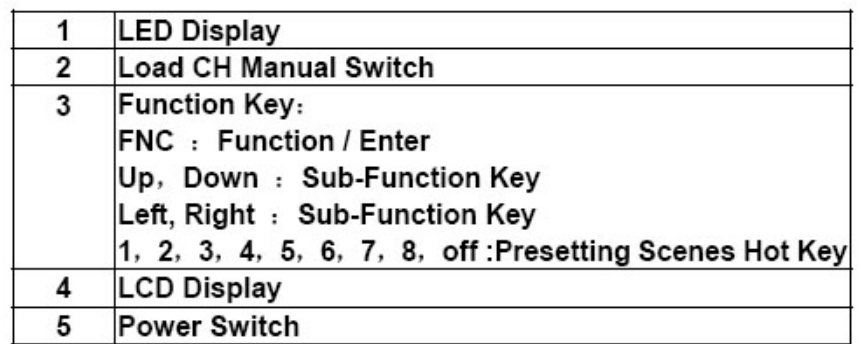

#### *Real Panel:*

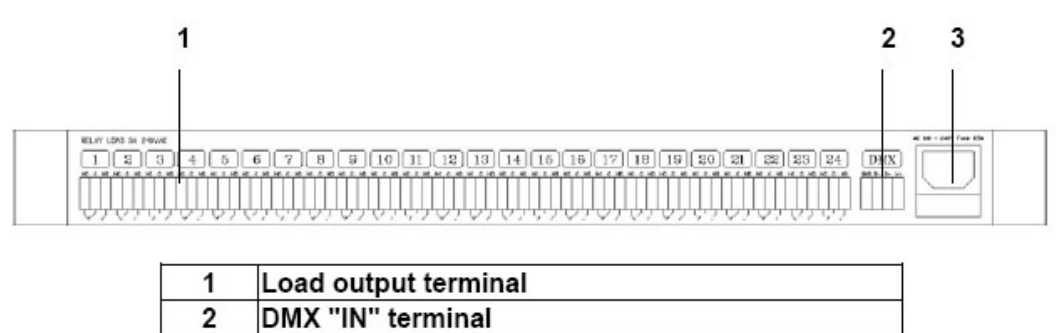

3 **AC Input** 

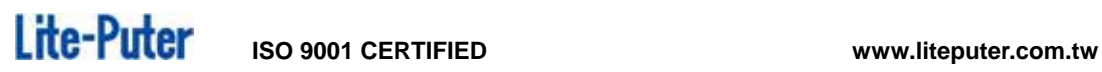

# **Chapter 2 DP-2401 Function Setting**

2-1 Initialization

**STEP1** Press FNC LCD display **STEP2** Press **DOWN** till display **STEP3** Press FNC till display **STEP4** Press LEFT mark on YES, and then press FNC confirm, LCD display: I **F1: HOME F2: DMX ADDRESS F9: OFF DELAY F10: SHIP INIT Ship Initial YES** ( ), **NO** ( $\vee$ ) **Ship Initial** 

And then display

**Please wait** 

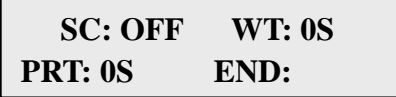

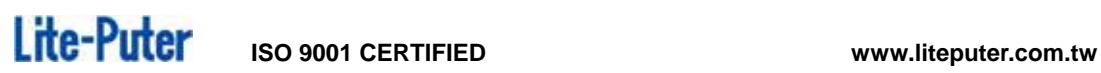

 $\overline{\phantom{a}}$ ٦

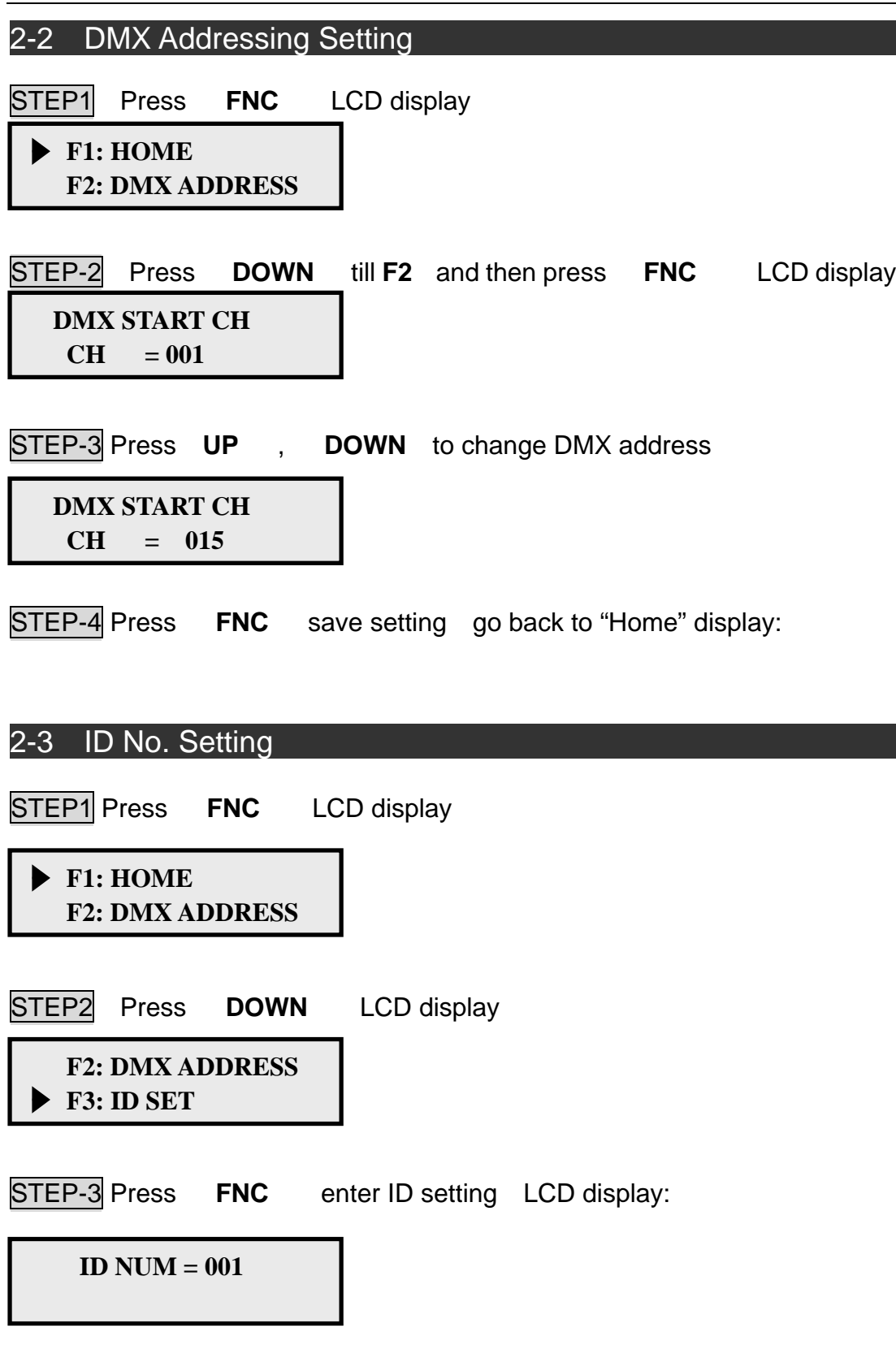

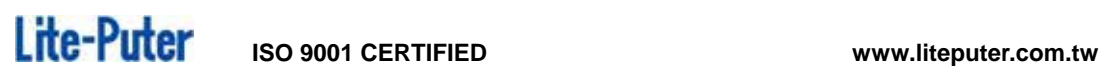

STEP-4 Press UP, DOWN change DMX address

 **ID NUM=015** 

**STEP-5** Press FNC save setting go back to "Home" display

#### 2-4 DMX input signal acceptance setting

**STEP1** Press **FNC** LCD display

**F1: HOME F2: DMX ADDRESS** 

**STEP2** Press **DOWN** LCD display

**F3: ID SET F4:DMX BYPASS** 

**STEP-3** Press FNC enter DMX BYPASS setting function LCD display:

**DMX BYPASS SUT ON OFF** 

**ON means system doesn't accept DMX signal. OFF means system accept DMX signal.**

**STEP4 Press LEFT**, **RIGHT** choose "ON" or "OFF" press **FNC** to

confirm go back to "Home" display

# **Lite-Puter** iso 9001 CERTIFIED www.liteputer.com.tw

#### 2-5 Zone setting

**STEP1** press **FNC** LCD display

**F1: HOME F2: DMX ADDRESS** 

STEP2 Press **DOWN** LCD display

**F4:DMX BYPASS F5:PER CH ZONE** 

**STEP-3** Press FNC enter PER CH ZONE setting LCD disply:

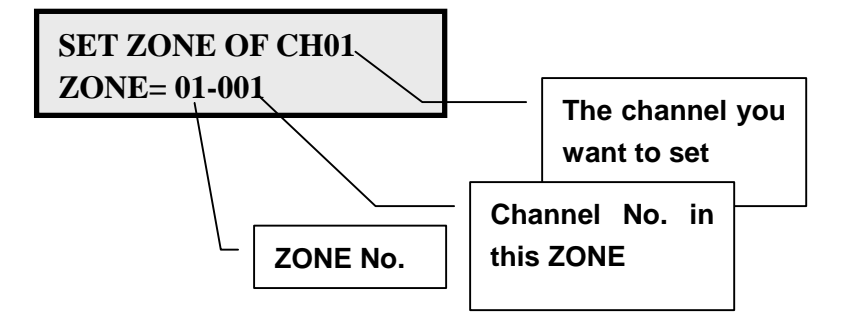

STEP-4 CH01 on LCD as the graph show. Press UP, DOWN choose channel.

STEP-5 Press **RIGHT** go back to choose its zone.

**STEP-6** Press **UP** or **DOWN** change zone.

STEP-7 Press **RIGHT** go back choose this channel is which channel in this

zone

STEP-8 Press **RIGHT** go back to choose channel.

STEP-9 Repeat STEP2, 3, 4, 5,6,7,8 to set all channel. Press **FNC** save setting, go back to "Home" display

# Lite-Puter ISO 9001 CERTIFIED www.liteputer.com.tw

## 2-6 Scenes Setting

**STEP1** Press FNC LCD display

**F1: HOME F2: DMX ADDRESS** 

**STEP2** Press **DOWN** LCD display

**F5:PER CH ZONE F6:SCENE SET** 

STEP-3 Press FNC into Scenes No. choosing LCD display:

**Sc Setting 001 KEYIN 1…100** 

STEP-4 Press **UP**, **DOWN** choose scene No. need to setting, and press FNC into scene setting, LCD display

**EDIT SCENE 02 CH01 --------> off** 

STEP-5 Press LEFT, RIGHT to change channel, press UP, **DOWN** chose on or off for this channel. For example

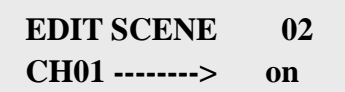

It means the channel 2 in scene 2 is set as on.

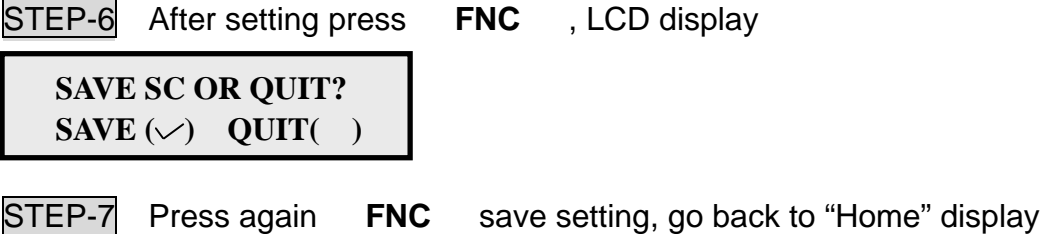

# 2-7 Action delay protection setting

When DP-2401 with the huge power output, and switch on in the same time. That will cause the power system drop the voltage. DP-2401 can set up the delay time

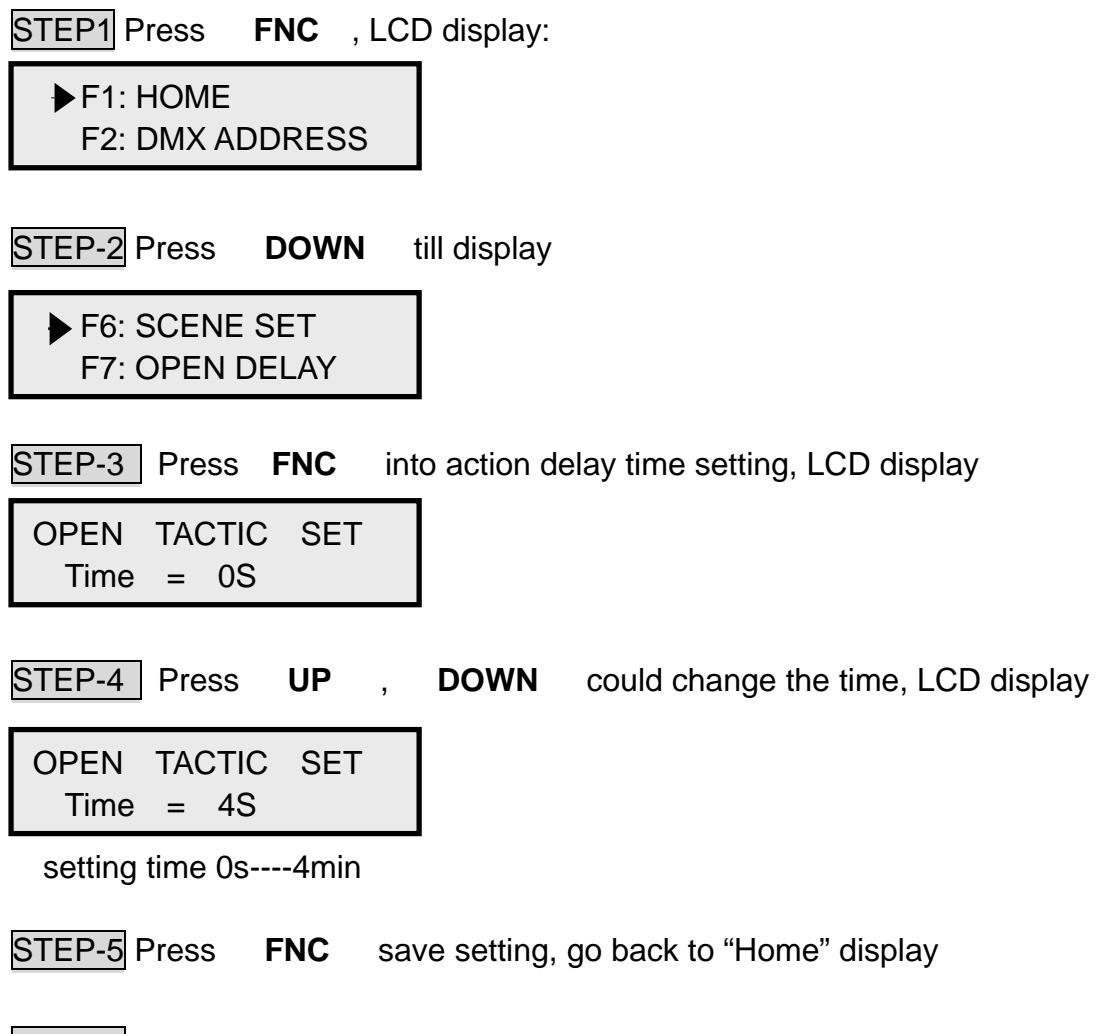

STEP-6 If have the Scenes change(or using DMX input control), output will follow the setting time.

Seting EX:

Sc1: CH01=100, CH02=100, CH03=100 ……… CH24=100

OPEN TACTIC = 5sec

Press SC1 to recall scene 1, you will find CH01 switch on, LCD display

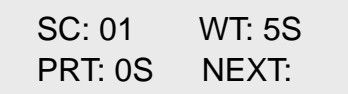

( WT 5s delay time between channels is 5s )

When "NEXT" flash, after 5 sec, the CH02 on. And after 5 sec, then the CH03 on……, Till all the CH24 been switch on. Then "NEXT" will dispapper, and showing "END", it means no one of the channel on the waiting line

#### 2-8 Preheat Setting for Protecting Loads

Some particular loads using the DP-2401 **High-intensity discharge**  lamps those kind of the load between off and on has be cool down the temperatures otherwise this kind of the loads will be damage. The DP-2401 has the additional function for protecting loads. When the loads switch off and on again will automatic wait for the setting delay time.

**STEP-1 Press FNC** LCD display

**F1: HOME F2: DMX ADDRESS** 

STEP-2 Press **DOWN** till display:

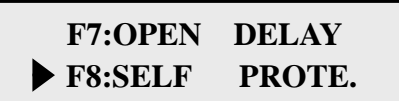

**STEP-3** Press FNC enter preheat setting for loads protection, LCD display

**SELF PROTECT SET Time =0S** 

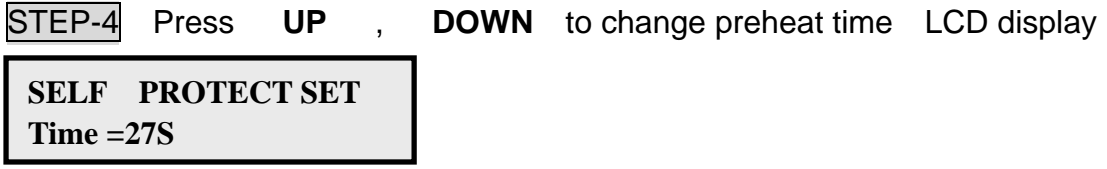

(preheat time: 0s----30min)

**STEP-5** Press FNC save setting go back to "Home" display

 $STEP-6$  when using the scence or using the DMX control one of the channel switch "off" and "on" again can setting the delay time.

Ex. Setting:

Sc1: CH01=100,CH02=100,CH03=100 ……… CH24=100 SELF PROTECT = 27sec Press SC1 Using Scenes 1, and Press "OFF" Close all the CH. And Press SC1 again, you will find the Scene 1 did not call out The LCD display:

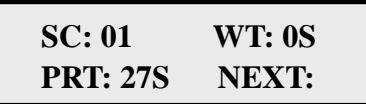

( PRT 27s preheat time is 27s )

The "NEXT" Flash (some CH. waiting for switch on). After 27 Sec. the SC01 will be call out Switch on each CH. The flash "NEXT" on the LCD will be gone and Showing "END" its mean no one of the channel on the waiting line.

# **Chapter 3 DP2401 Operation**

#### 3-1 DMX Control

STEP-1 When DMX signal input, DP-2401 will automatically become DMX dimming pack, LCD display,

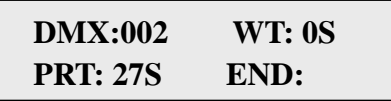

LCD first line shows "DMX; 001" it means DMX control and start channel is 002.

Ex, DMX input signal is,

DMX001=0%, DMX002=100%, DMX003=10%, DMX004=51%, DMX005= 19%, DMX006 = 0%, DMX007 = 0% ......... DMX023 = 0%

DP-2401 each channel status are:

CH01->DMX002 =0N, CH02->DMX003=OFF, CH03->DMX004=ON, CH04->DMX005=OFF, CH05----CH24=OFF

```
CH01->DMX002=ON meams DP-2401's first channel is correspond with 
DMX 002 signal from DMX controller, and DMX002 date is 100%, so 
DP-2401's first channel output is "ON".
```
Attention:

1. DMX dimming value > 50% DP-2401 setting is ON DMX dimming value < 20% DP-2401 setting is OFF 50% > DMX dimming value> 20% maintain previous mode.

2. When DP-2401 using DMX signal control, the Scenes function will automatically closed.

#### 3-2 Scene Control

STEP-1 No DMX signal input, DP-2401 works in scenes control function,

LCD display

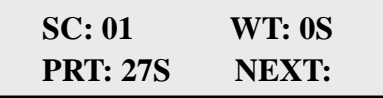

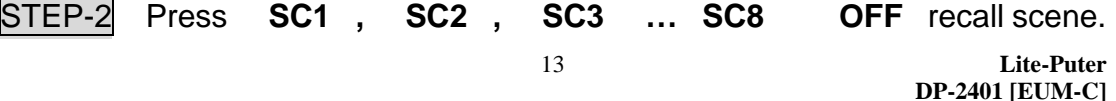

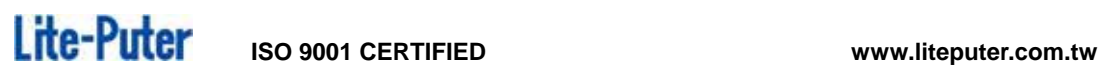

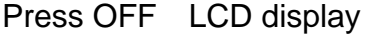

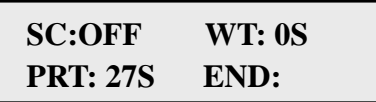

# 3-3 Manual Control

STEP-1 For the easy and fast control, DP-2401 provides easy manual control.

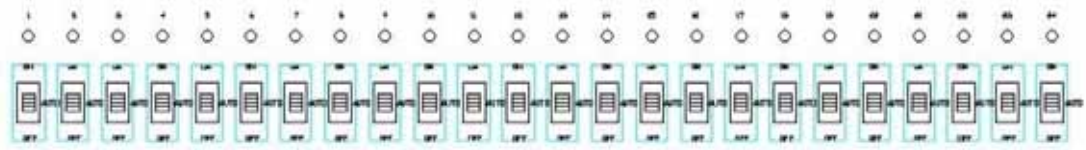

STEP-2 The manual control switch set on top is ON, on the bottom is OFF, on the middle is AUTO.

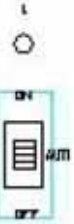

## 3-4 DP-2401 24 Channel LED Display

The DP-2401 one of the CH is "OFF", manual control switch "ON" -----> RED The DP-2401 one of the CH is "OFF", manual control switch "OFF" -----> N/A The DP-2401 one of the CH is "OFF", manual control switch "AUTO" -----> N/A The DP-2401 one of the CH is "ON", manual control switch "ON" ----> Orange The DP-2401 one of the CH is "ON", manual control switch "OFF" ----> Green The DP-2401 one of the CH is "ON", manual control switch "AUTO" --->Orange